# 050-00 Youtube **の話している言葉を** Windows11 **文字にする方法** | TOMOMI

Youtube の動画の話している言葉を文字として保存します。(※音声認識は完璧ではありません。)

(1)該当の動画の概要欄の「もっと見る」をクリックします。

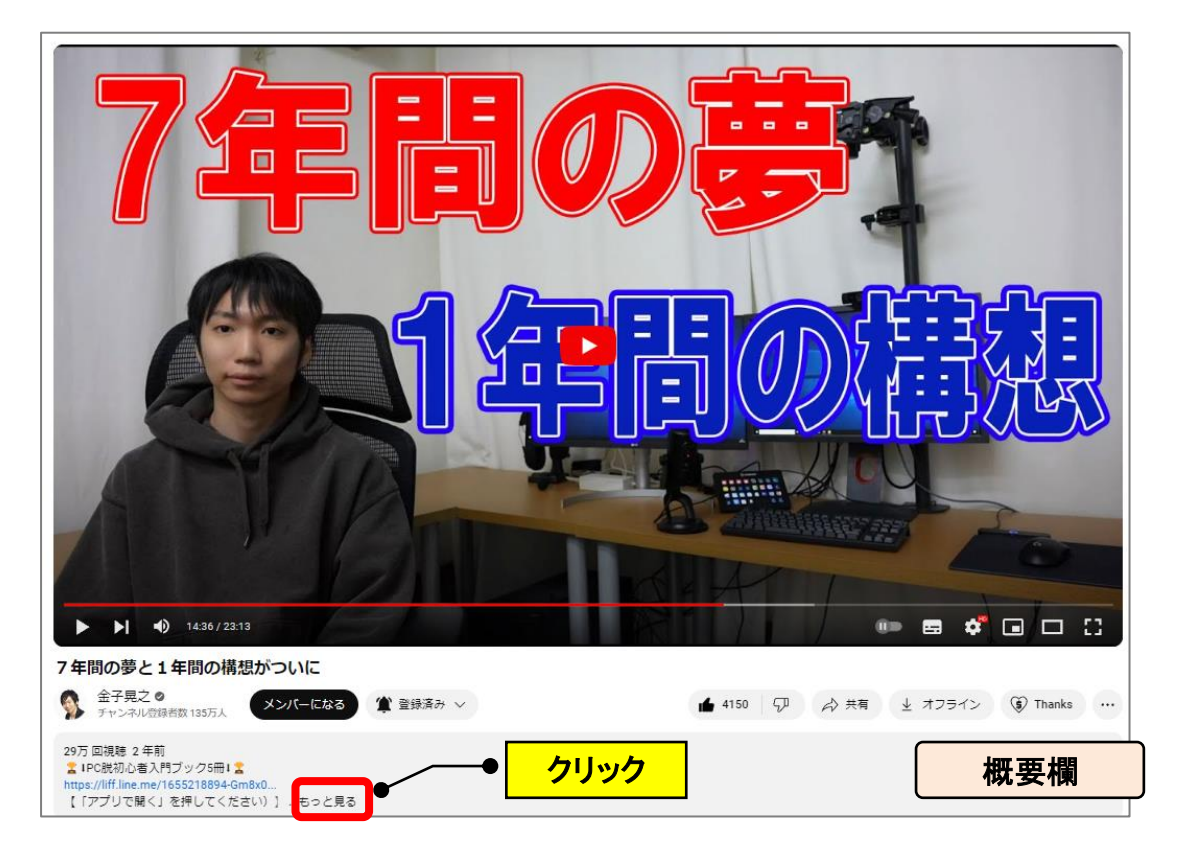

(2)概要欄の1番最後の「文字起こしを表示」をクリックします。

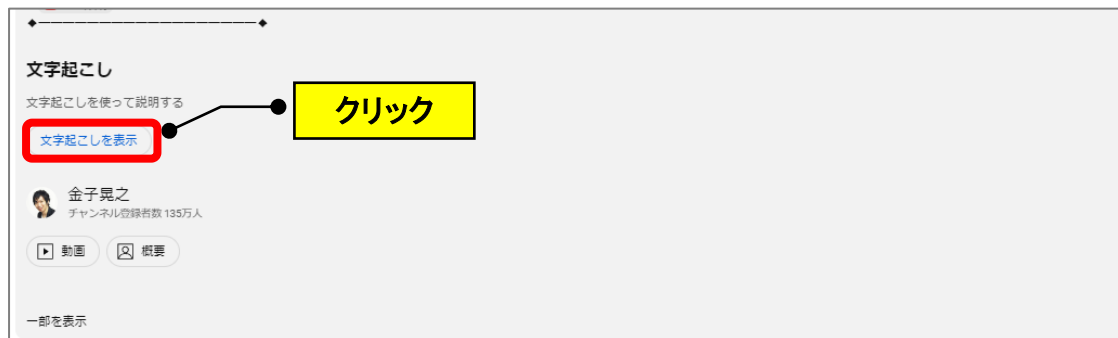

#### (3)画面右側に文字起こし表示されますので、ドラッグしてコピーします。

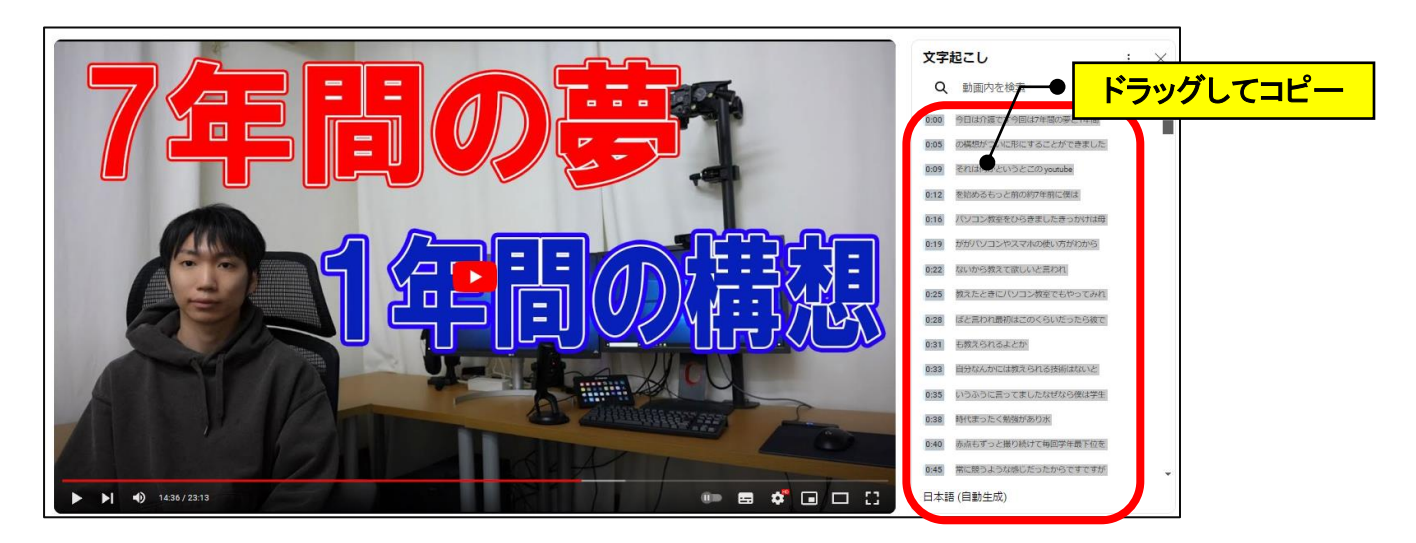

(4)Word に貼り付けます。(※メモ帳より Word の方が修正しやすい為)

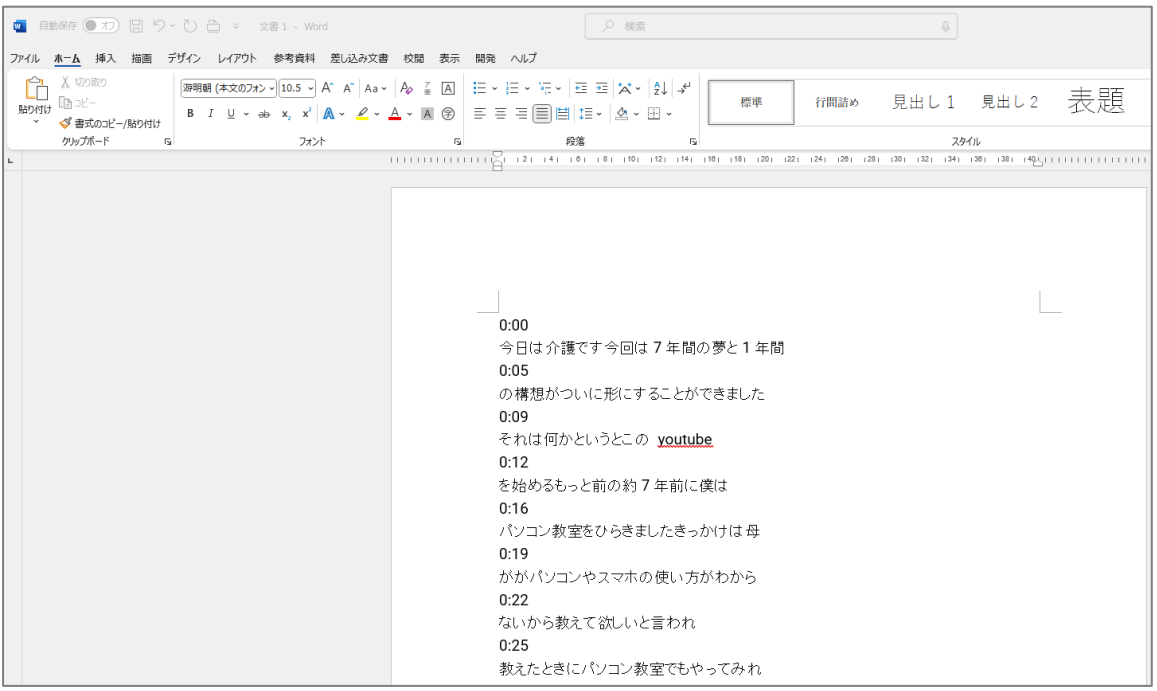

## **(参考)修整方法**

#### **【1】時間を消す**

(1) **3 桁(0:00)の時間を範囲選択**して、Ctrl+H キー(置換画面)で「?」ワイルドカ ードで1文字指定して削除します。(空白に置き換え)

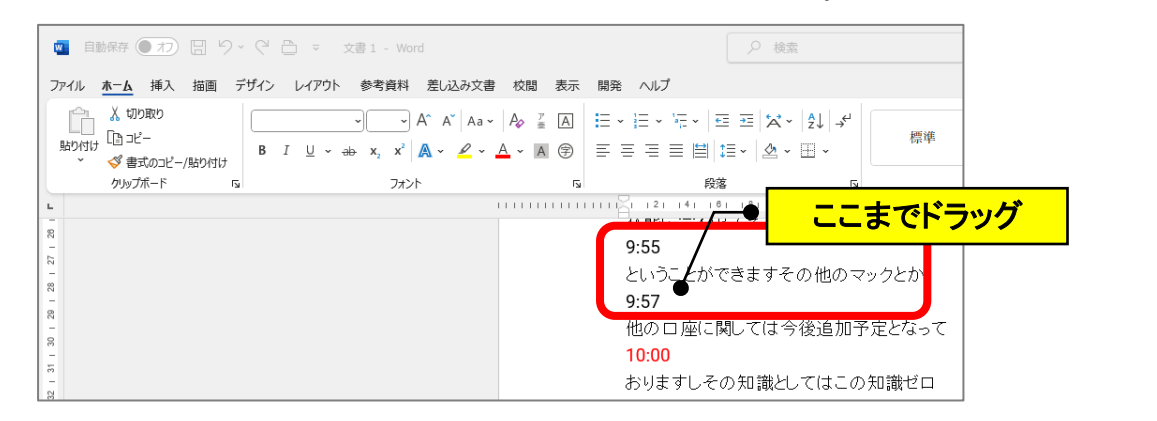

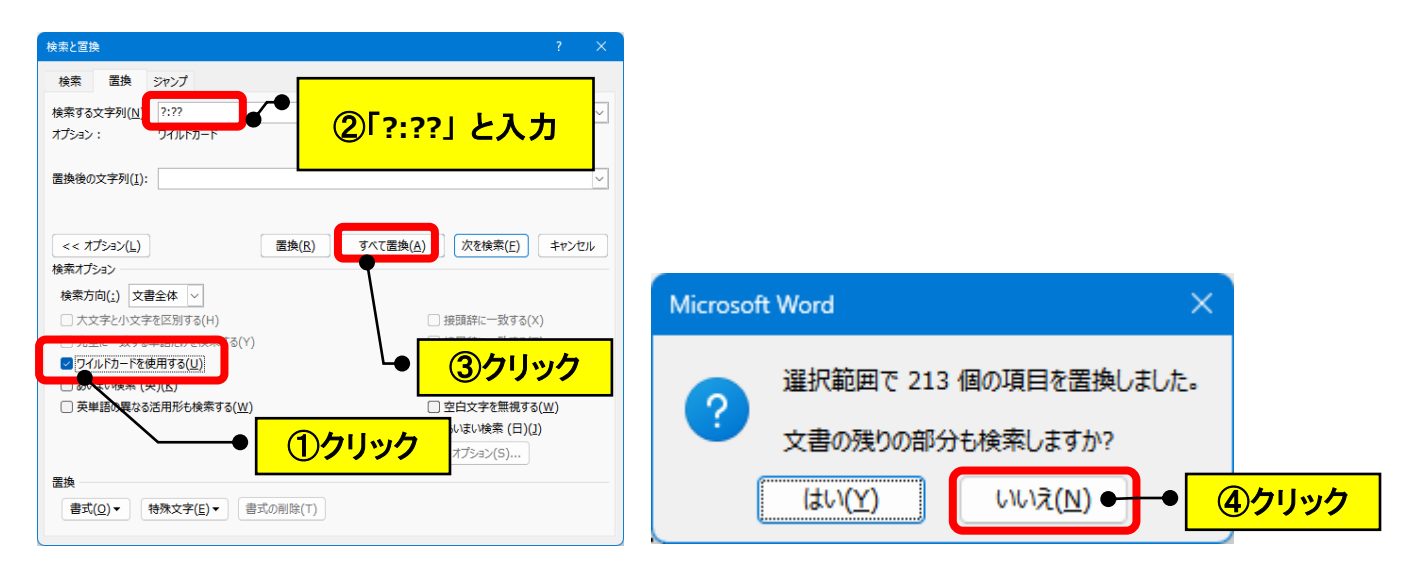

(2)残りの **4桁(00:00)**を(範囲選択なし)、Ctrl+H キー(置換画面)で「?」ワイ ルドカードで1文字指定して削除します。(空白に置き換え)

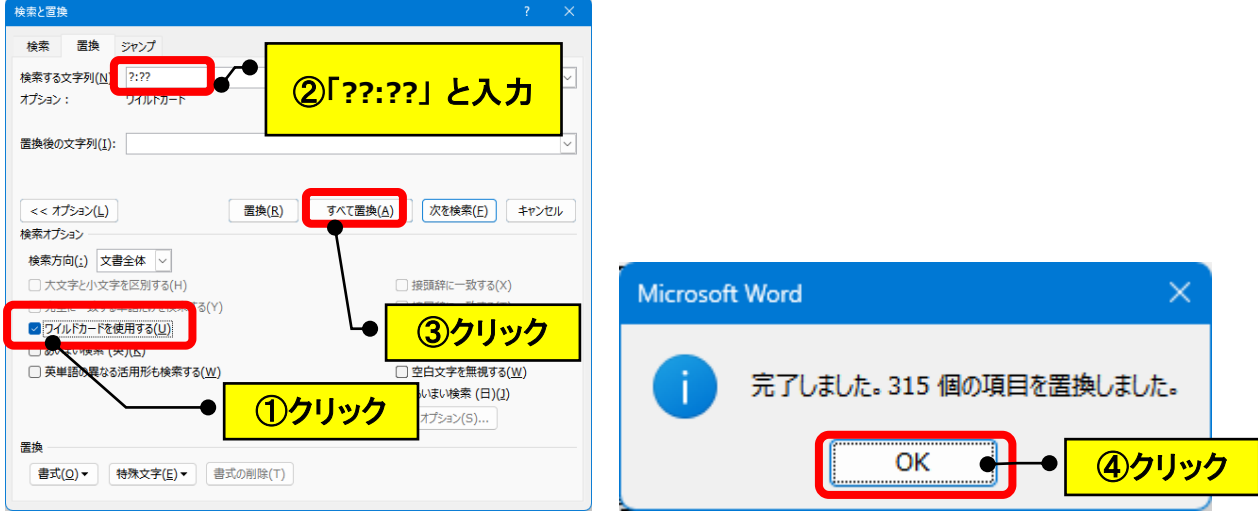

(3)チェックを外し、文字を削除します。

![](_page_3_Picture_58.jpeg)

# **【2】改行を消す**

(1)「特殊文字」→「段落記号」をクリックします。

![](_page_4_Picture_43.jpeg)

### (2)改行をなくします。

![](_page_4_Picture_44.jpeg)

(3)時間と改行がなくなった文章になります。

今日は介護です今回は7年間の夢と1年間の構想がついに形にすることができまし たそれは何かというとこの youtube を始めるもっと前の約 7 年前に僕はパソコン教 室をひらきましたきっかけは母ががパソコンやスマホの使い方がわからないから教え て欲しいと言われ教えたときにパソコン教室でもやってみればと言われ最初はこのく らいだったら彼でも教えられるよとか自分なんかには教えられる技術はないというふ うに言ってましたなぜなら僕は学生時代まったく勉強があり水赤点もずっと撮り続けて 毎回学年最下位を常に競うような感じだったからですですが母の友だちにも教えたと きにすごく助かったわかりやすい楽しいという風に言っていただけて思い返せば過去 の自分もパソコンの電源のつけ方がわからないで一蹴が悩んだりとか少しでも使える ようになると本当に世界が広がったり好きな先生の授業は聞いていてもすごく楽しか ったなあという経験もあったのでもしかしたら自分の知識が少しでも役に立てるかなぁ

以 上